## *Богомол*

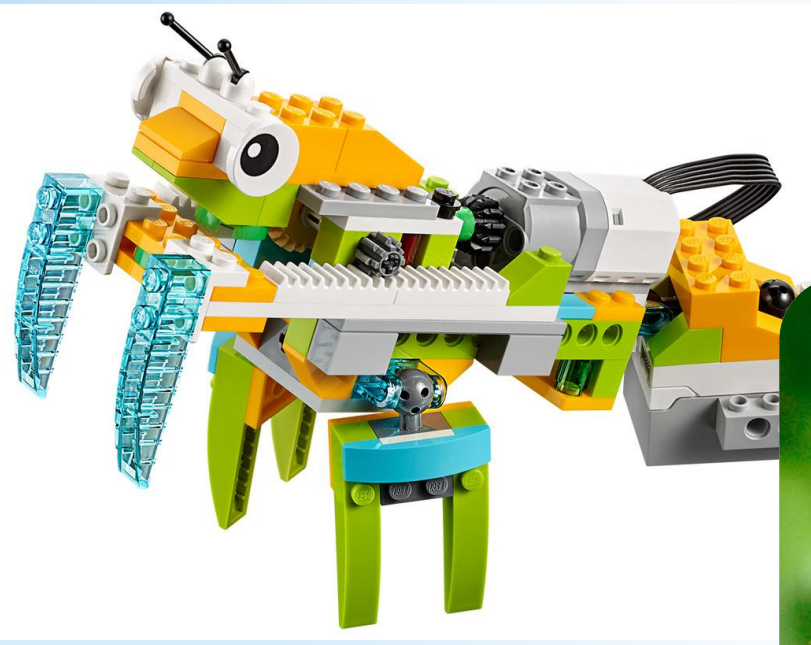

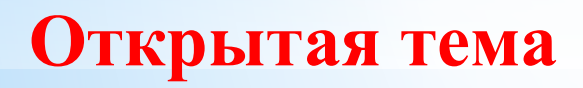

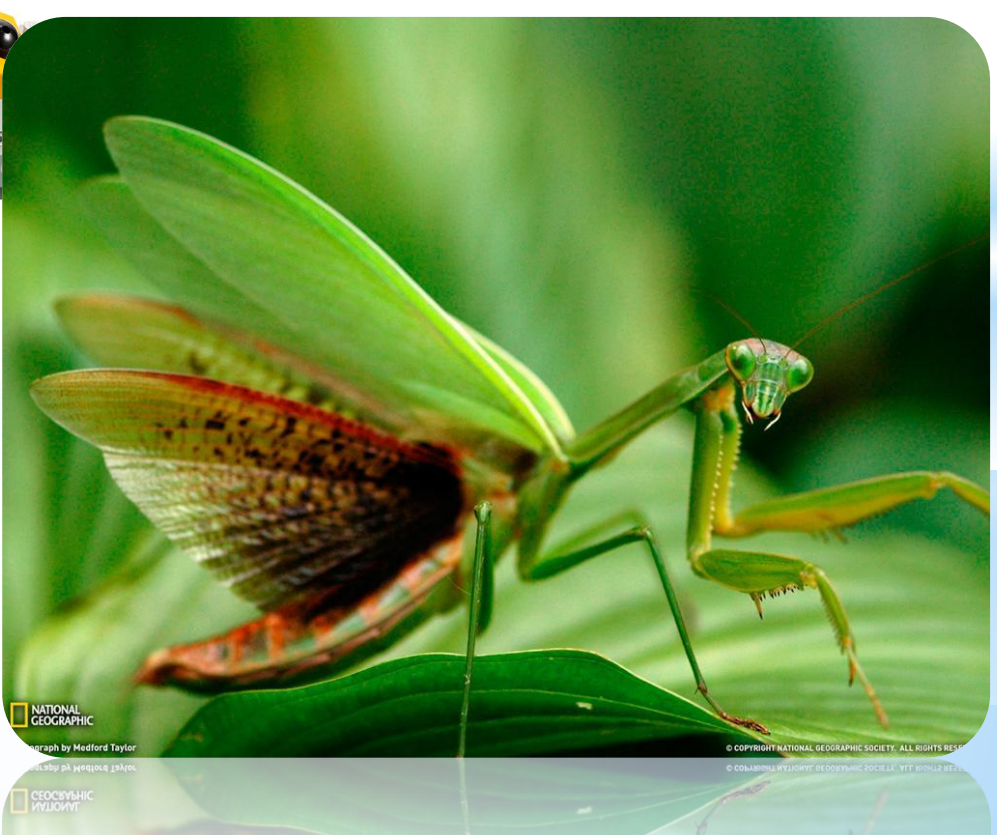

 *Богомол - это насекомое-хищник. Питаются богомолы насекомыми, в редких случаях могут нападать на ящериц или птиц. Богомол – выдающийся мастер маскировки. Когда он сидит совершенно неподвижно, то сливается с растением, на котором устроился, и заметить его очень сложно.* 

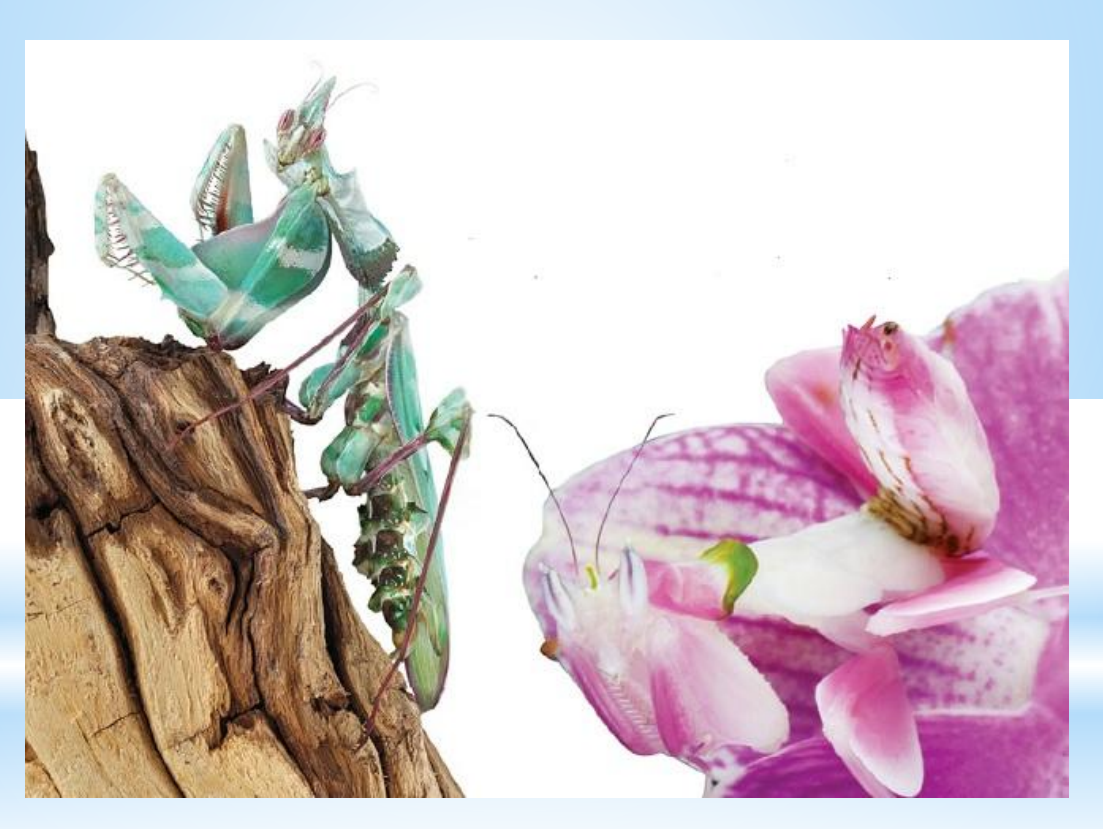

*Внешний вид многих богомолов крайне замысловат, у некоторых из них весьма нарядная и эффектная окраска*

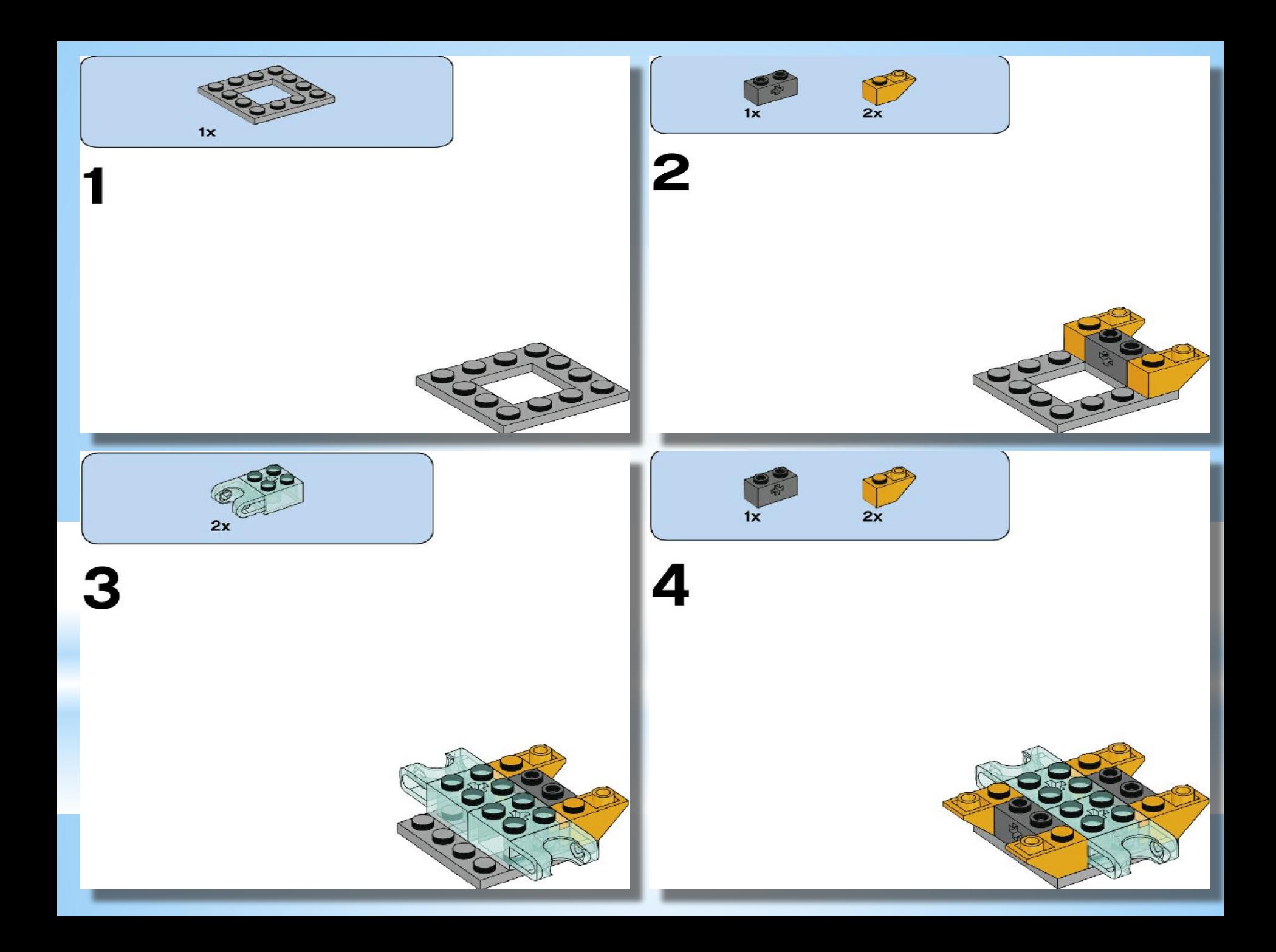

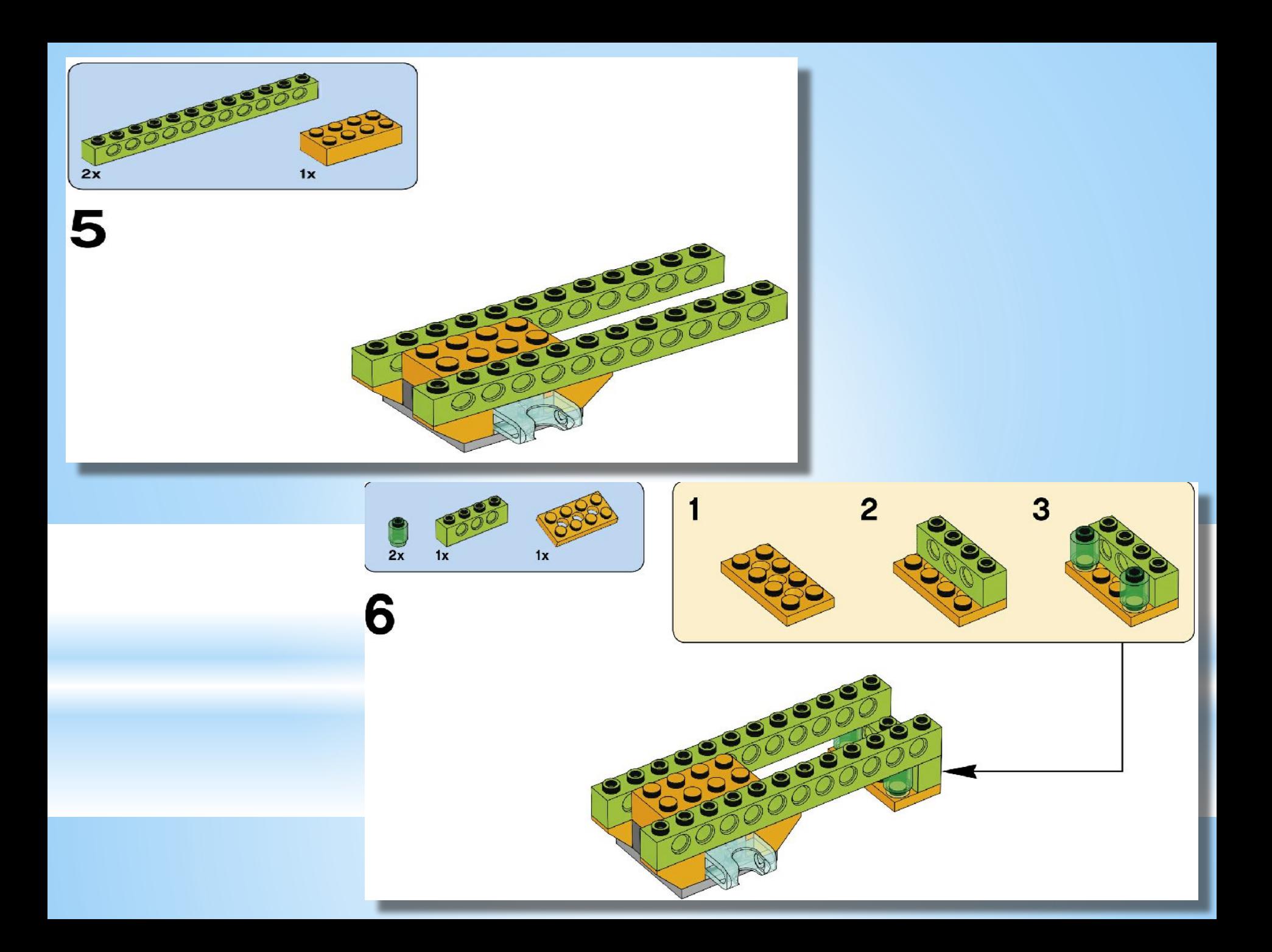

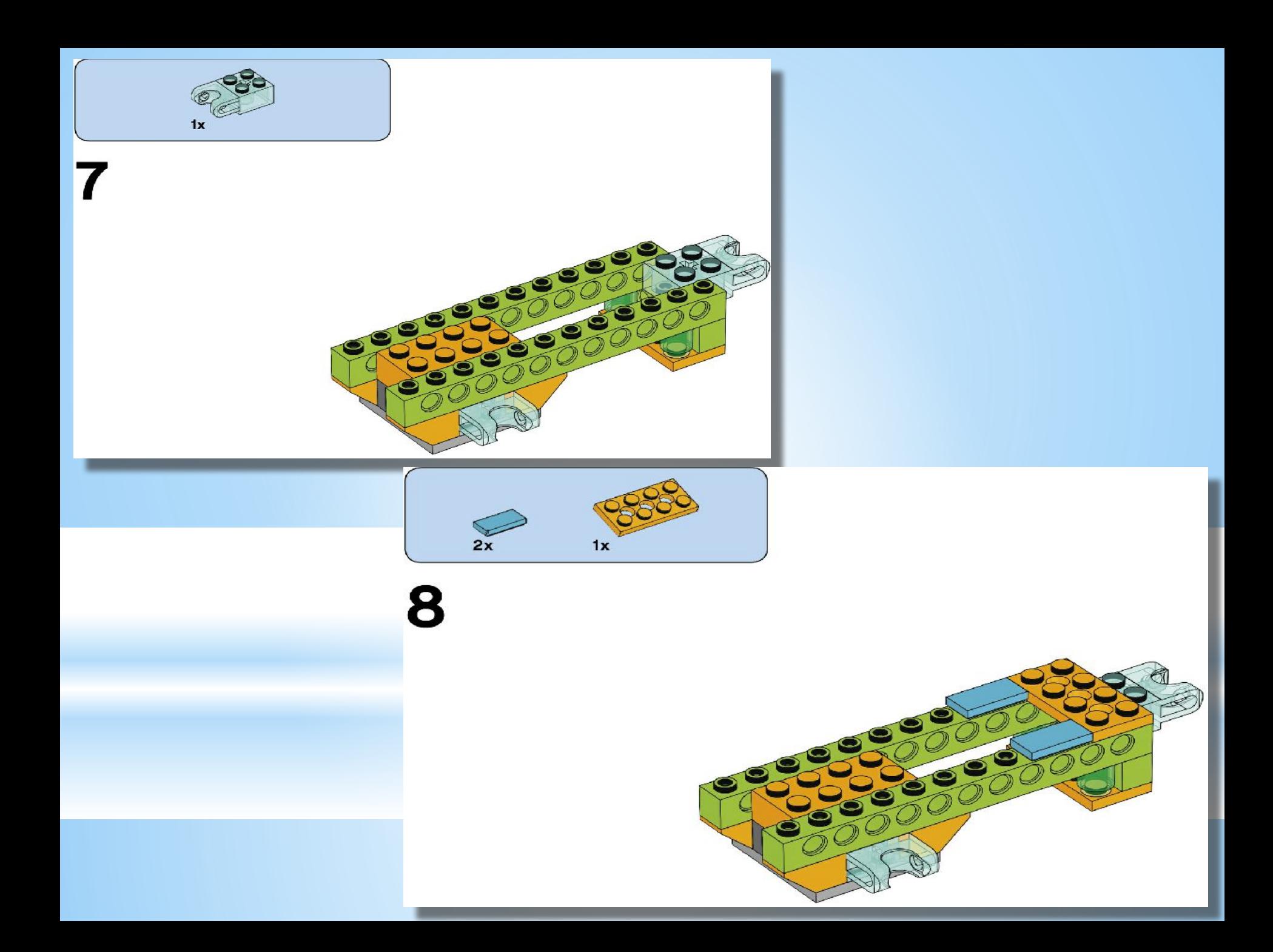

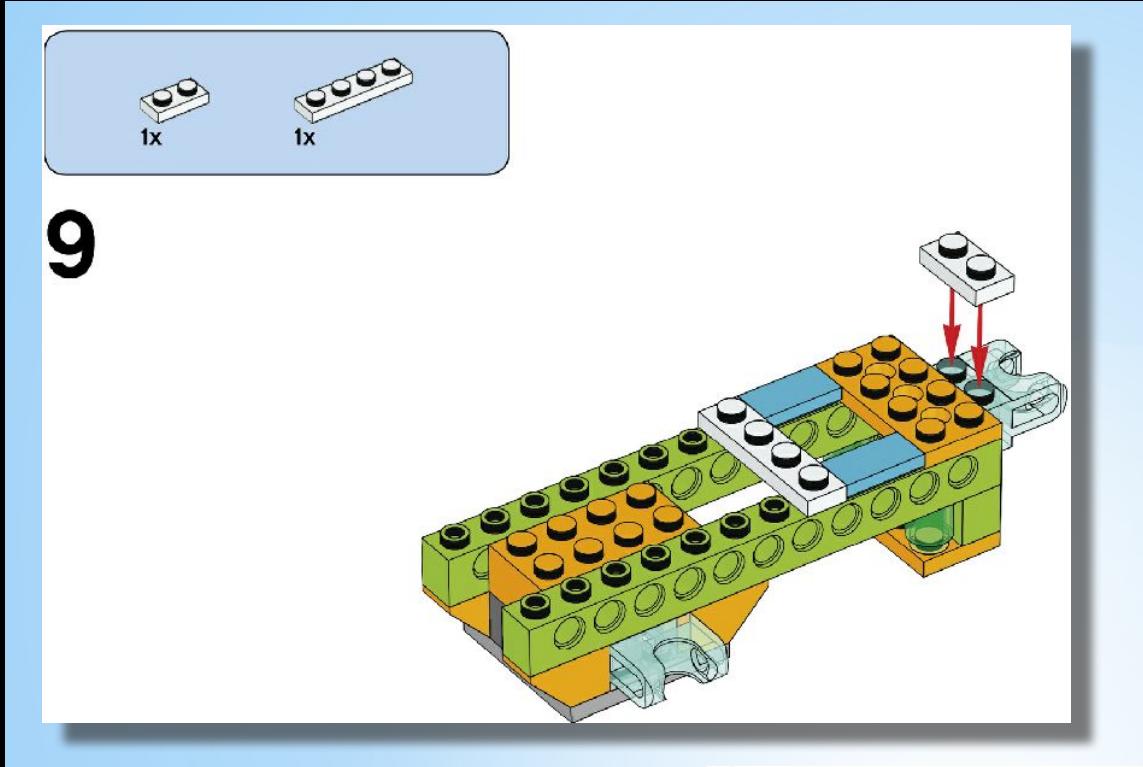

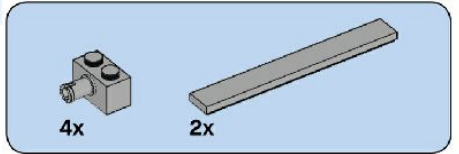

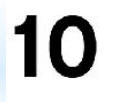

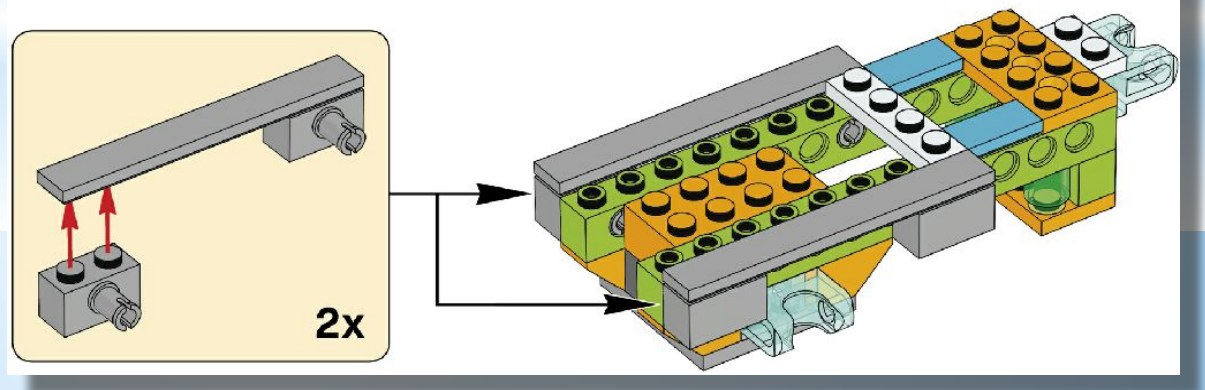

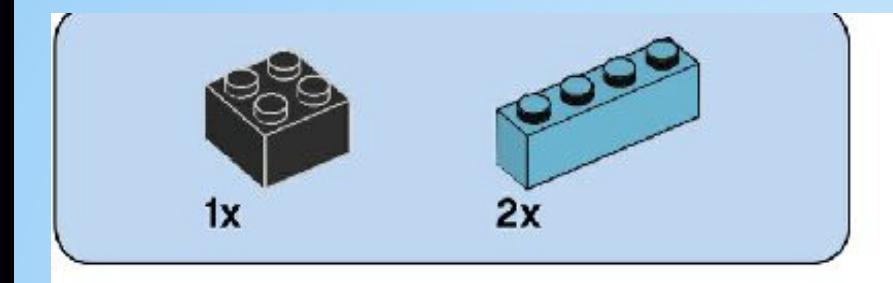

11

<u>لگا</u>

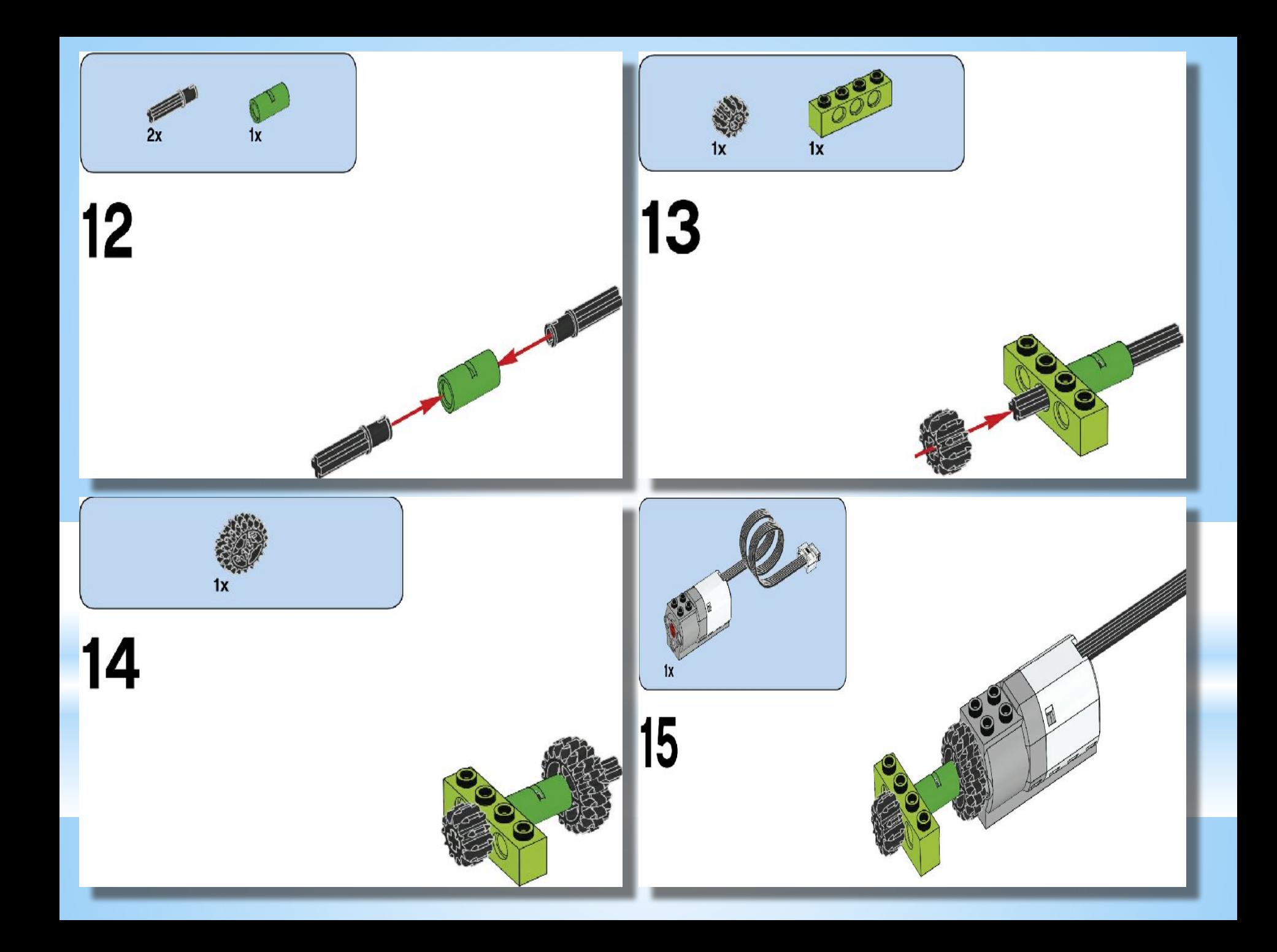

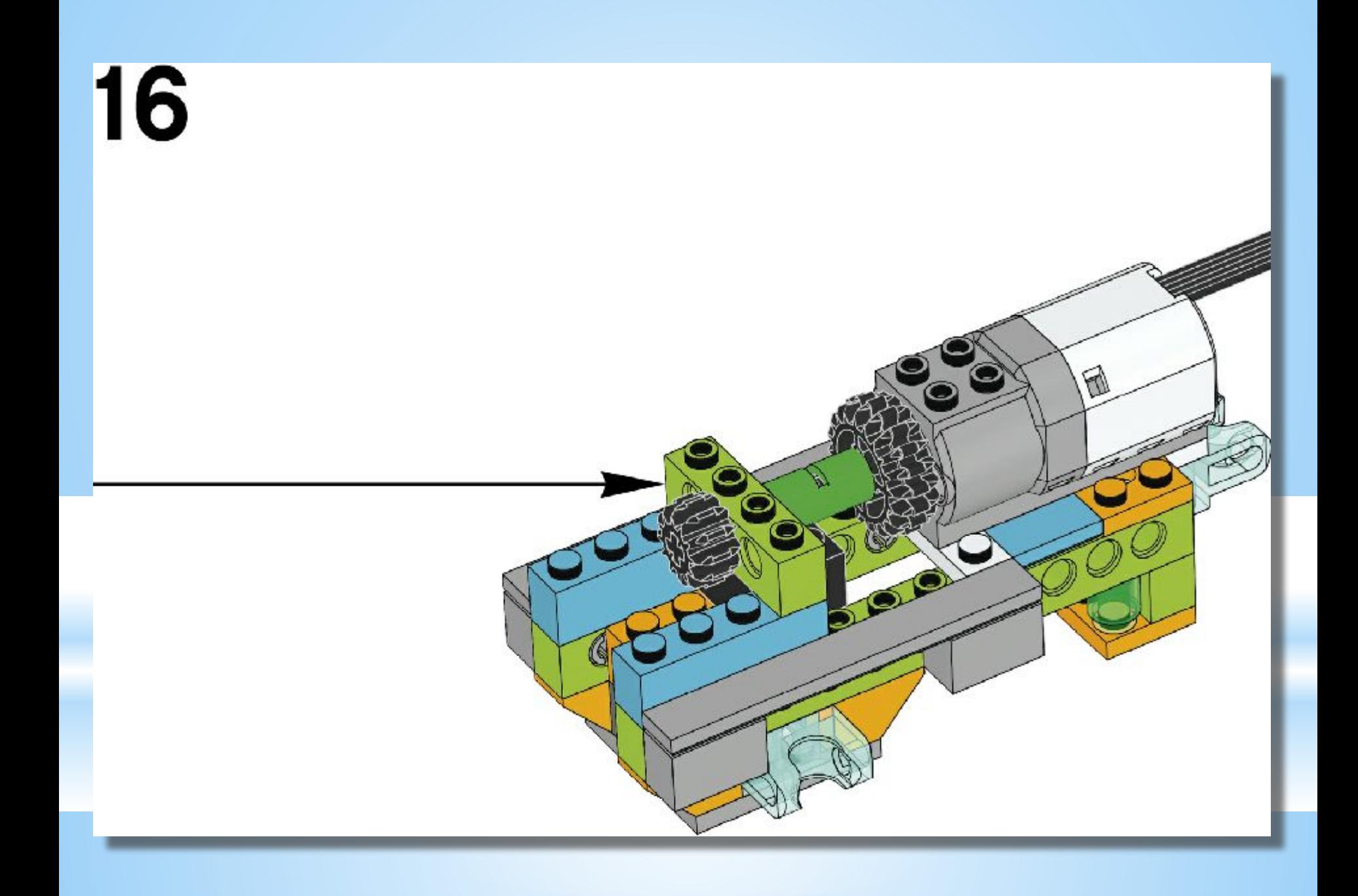

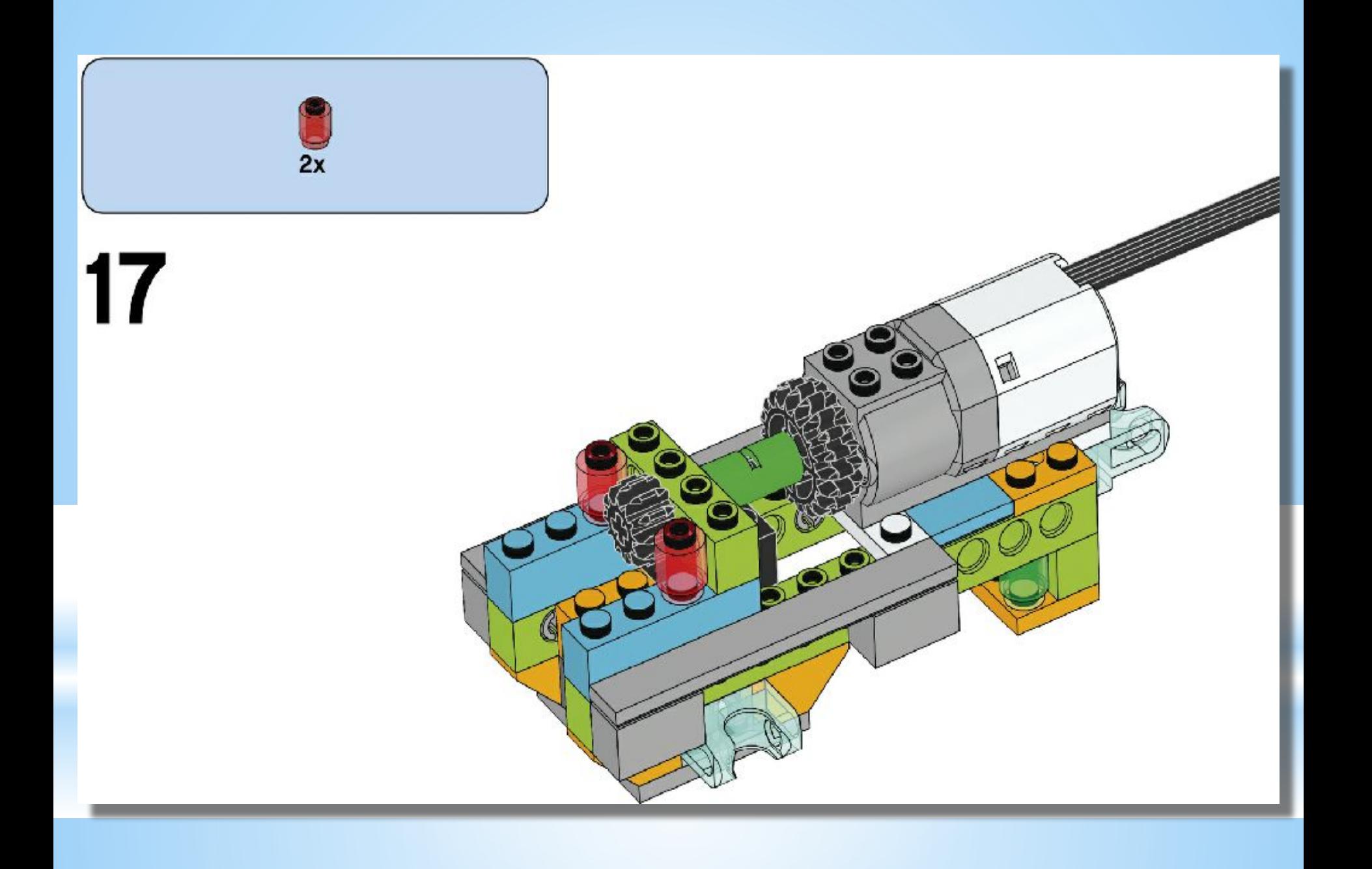

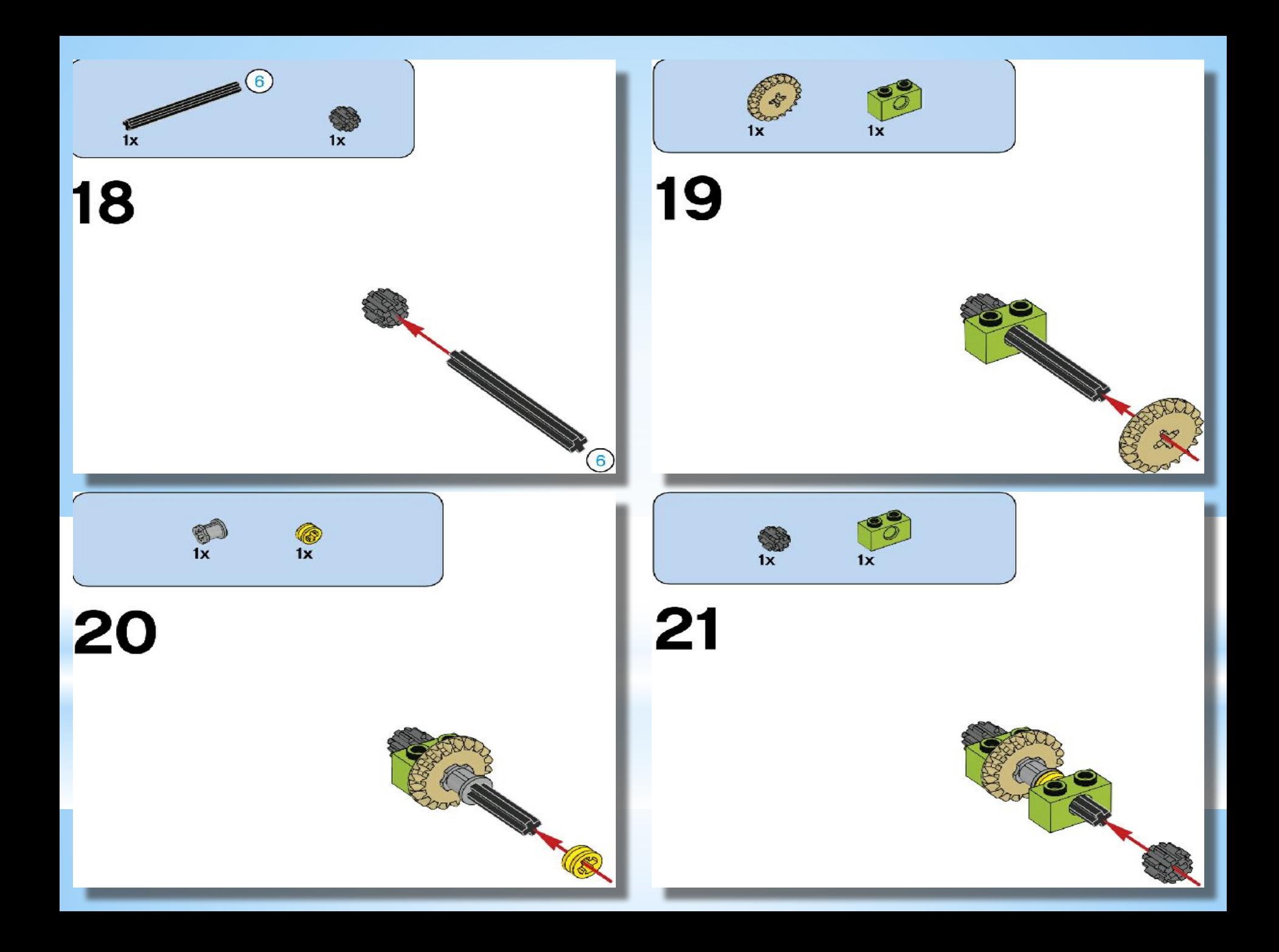

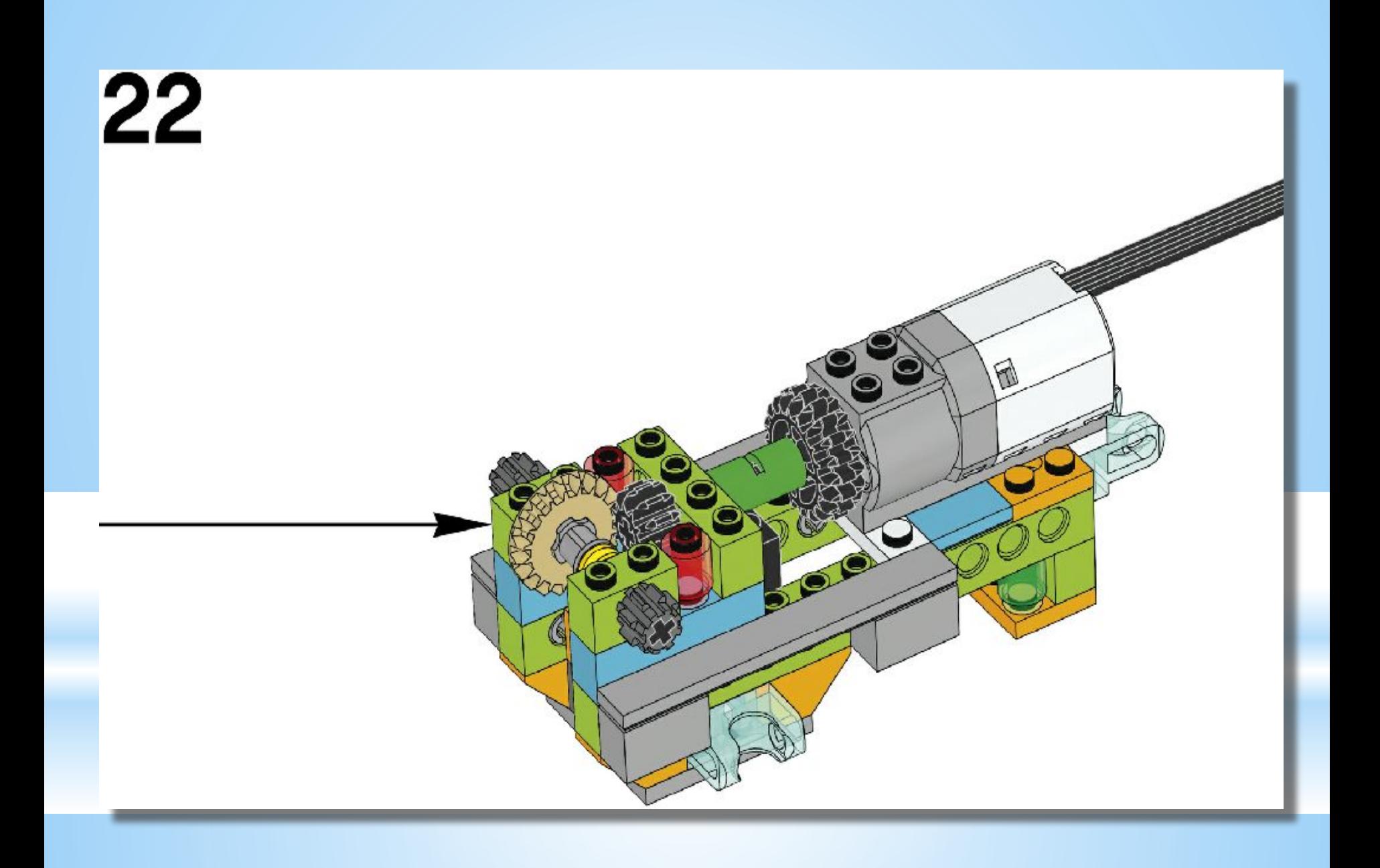

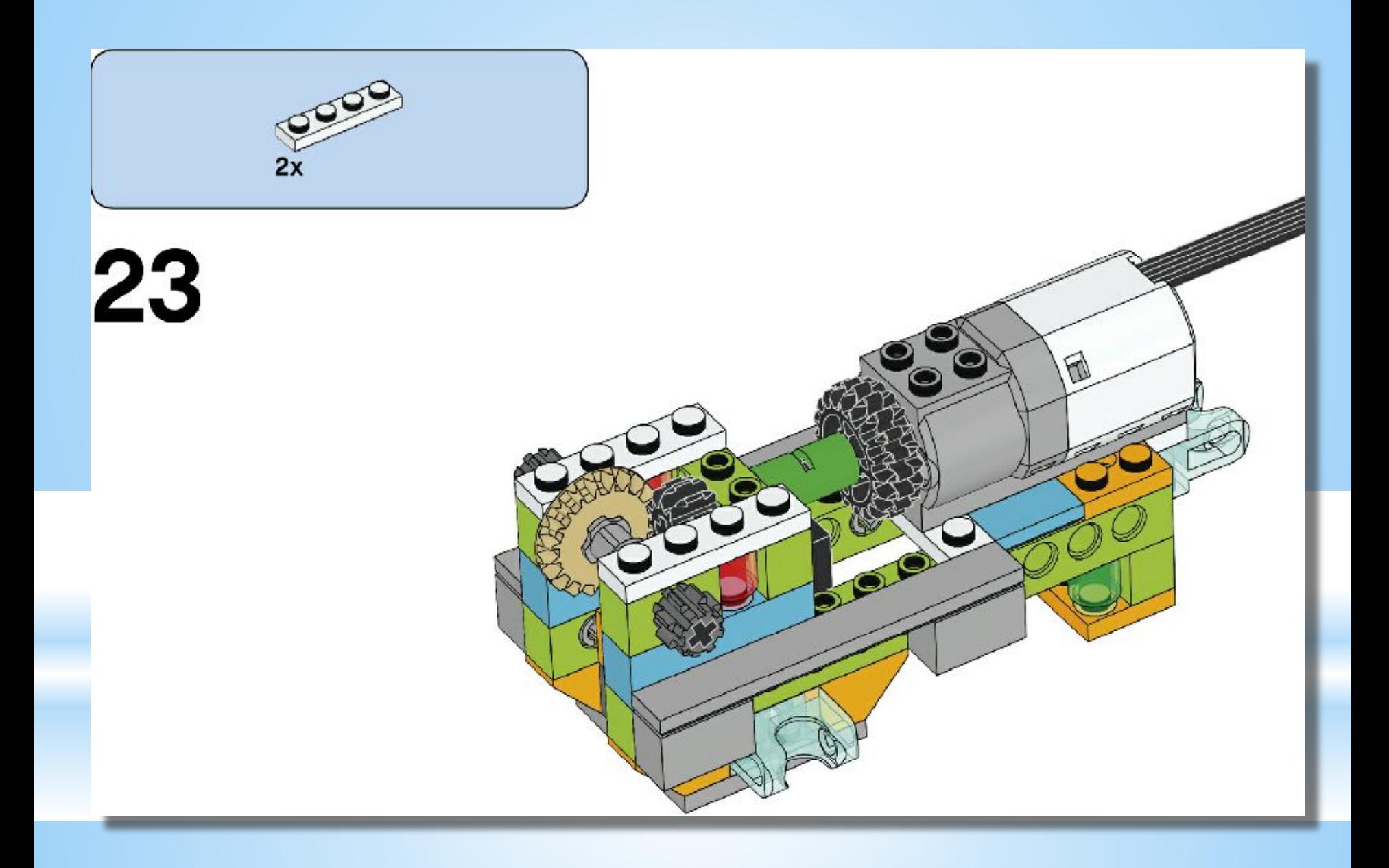

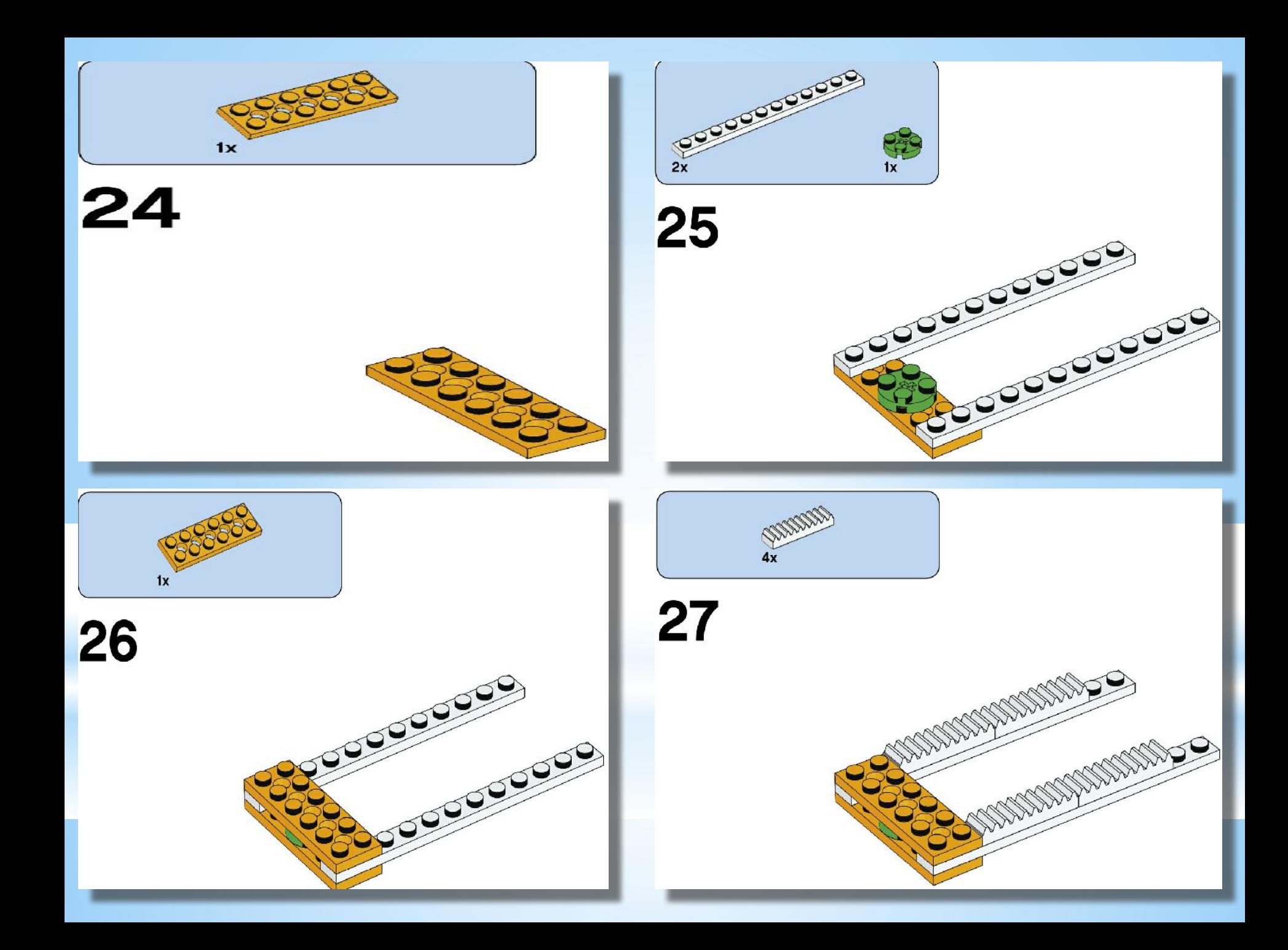

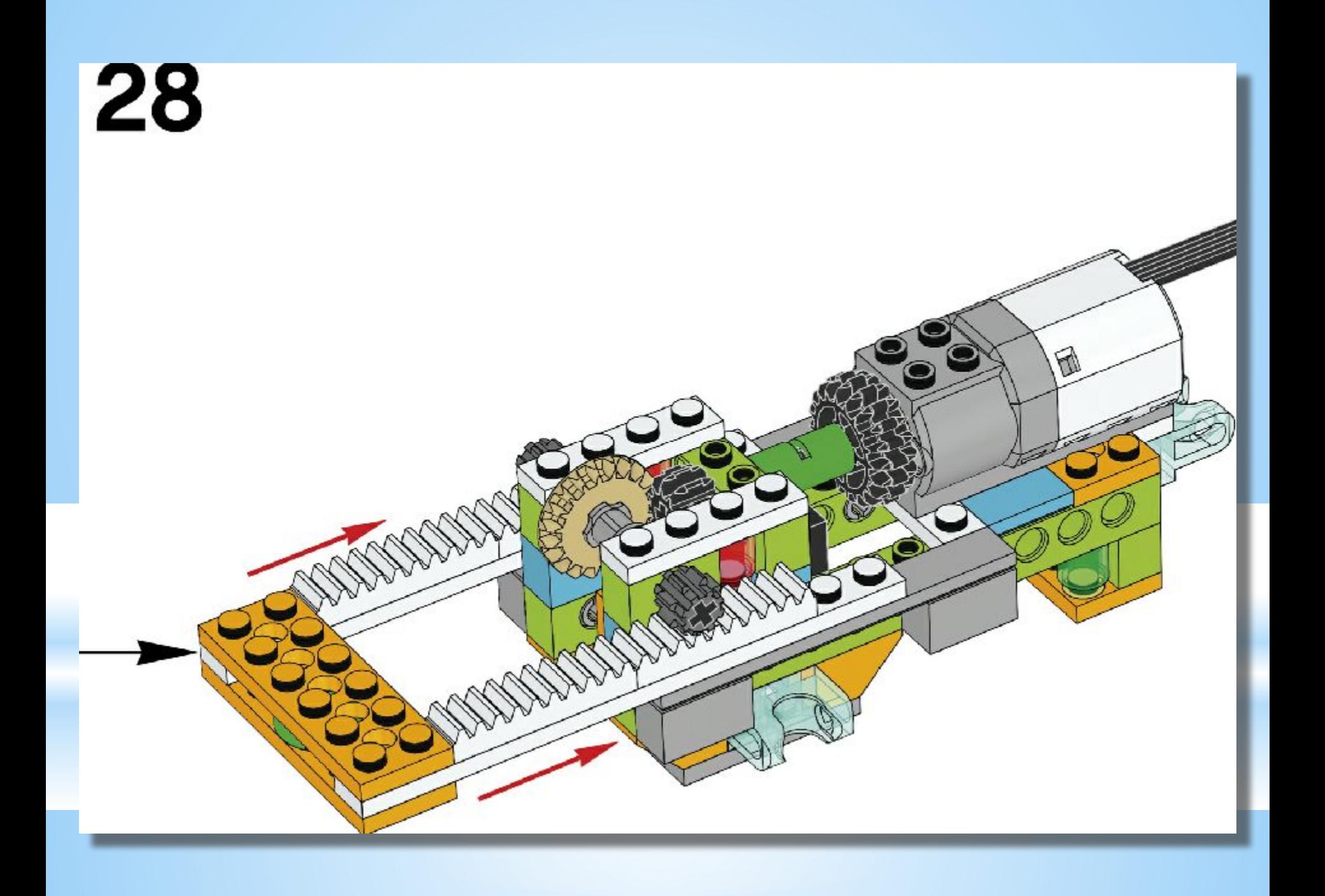

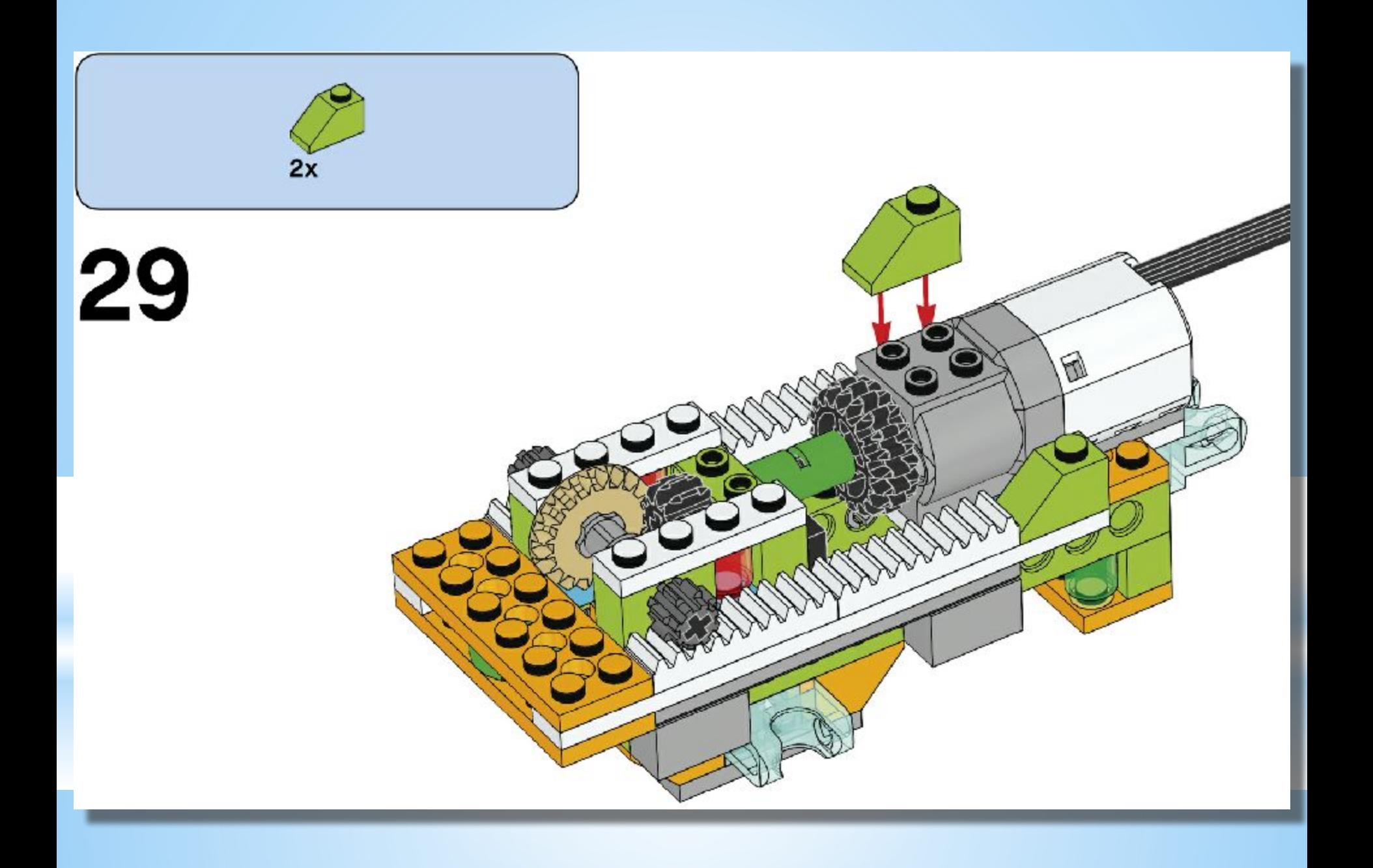

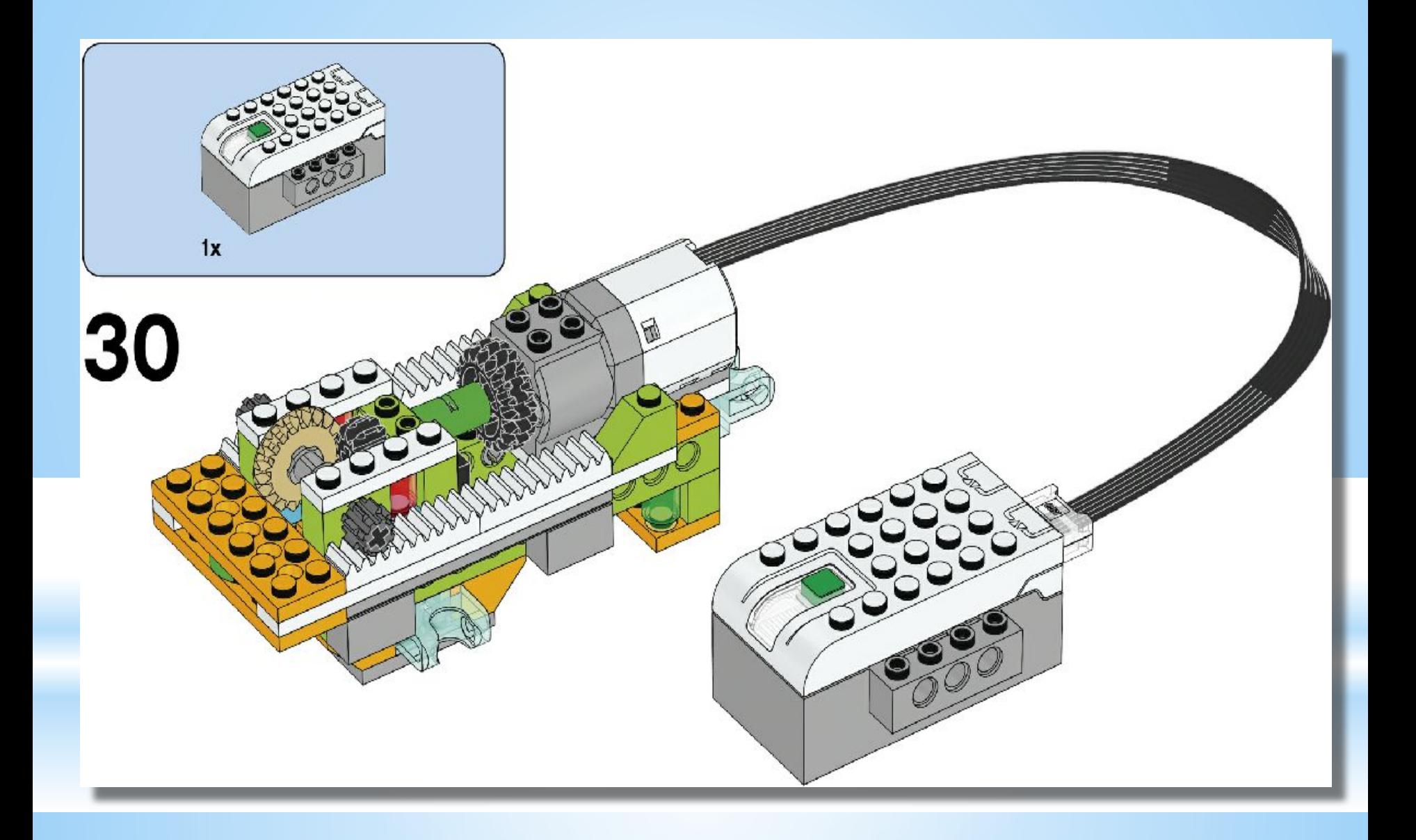

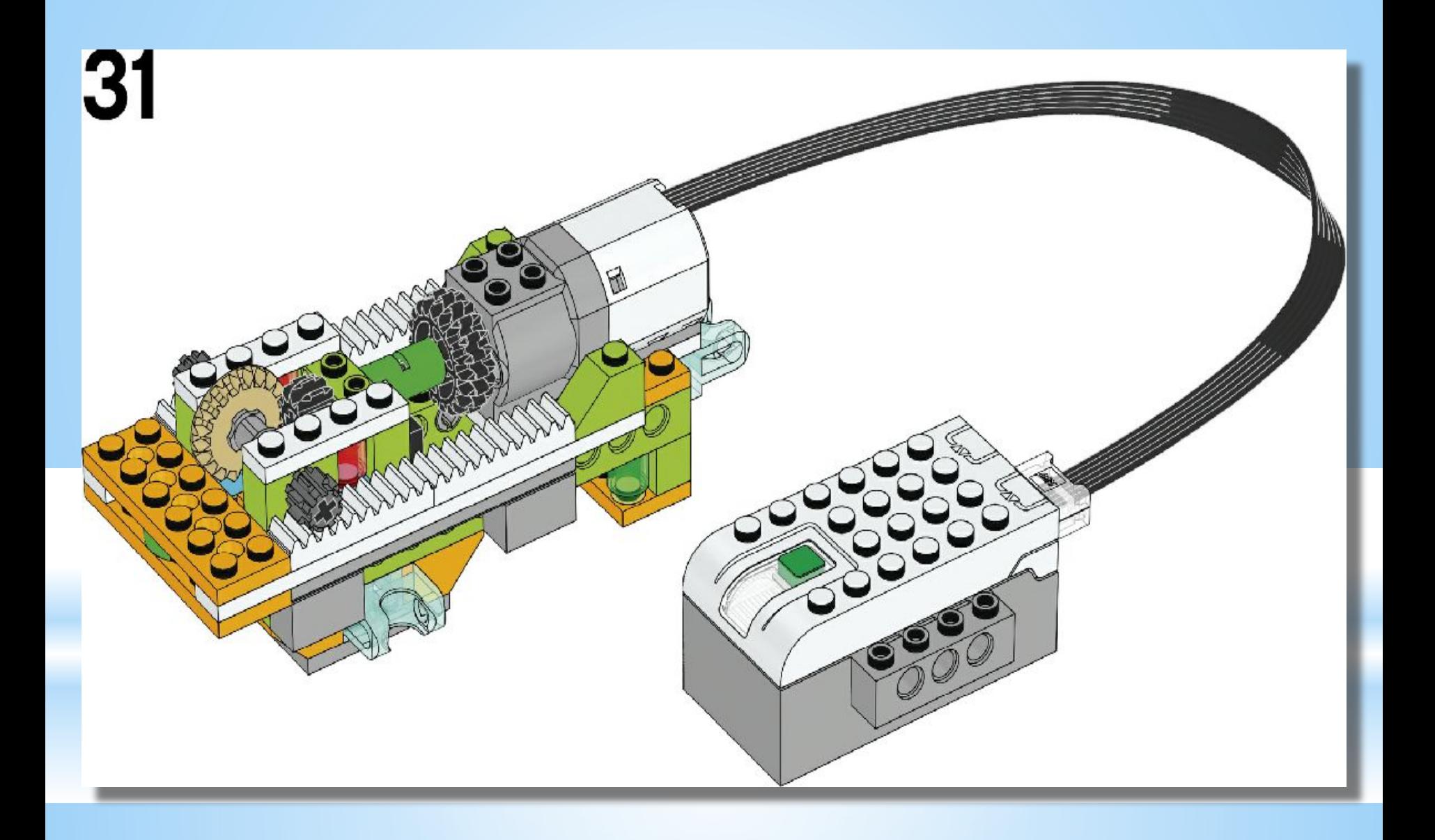

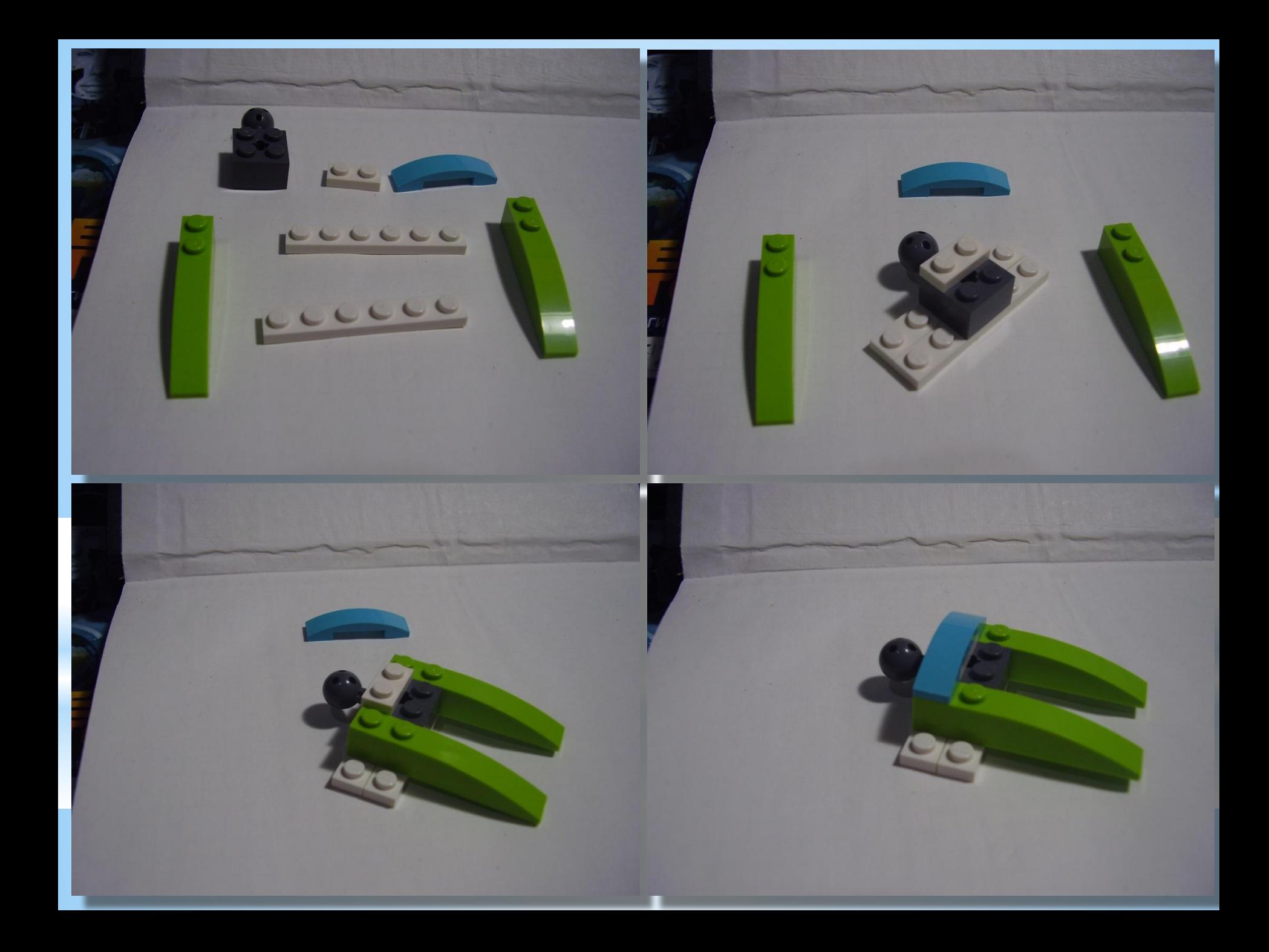

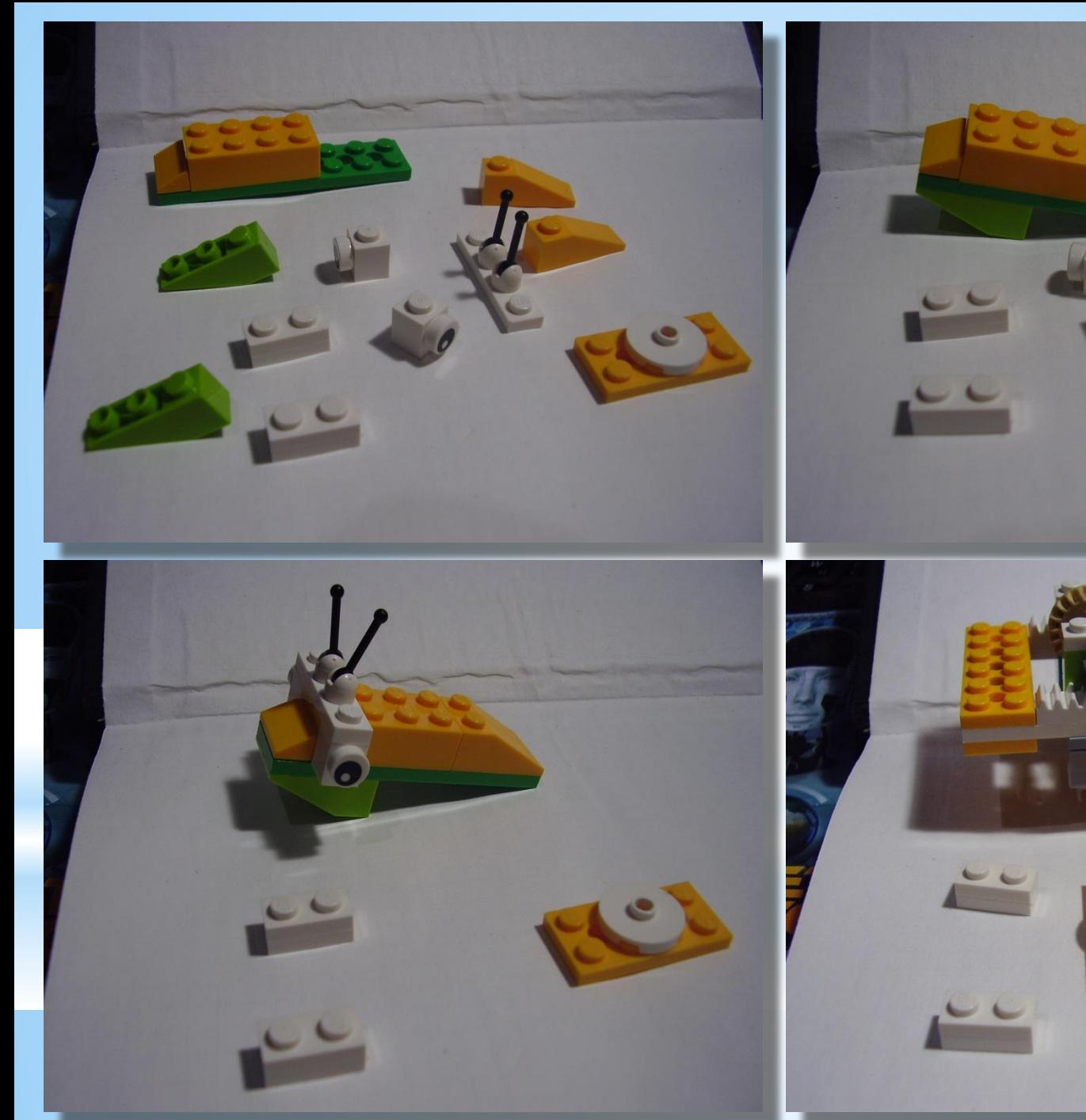

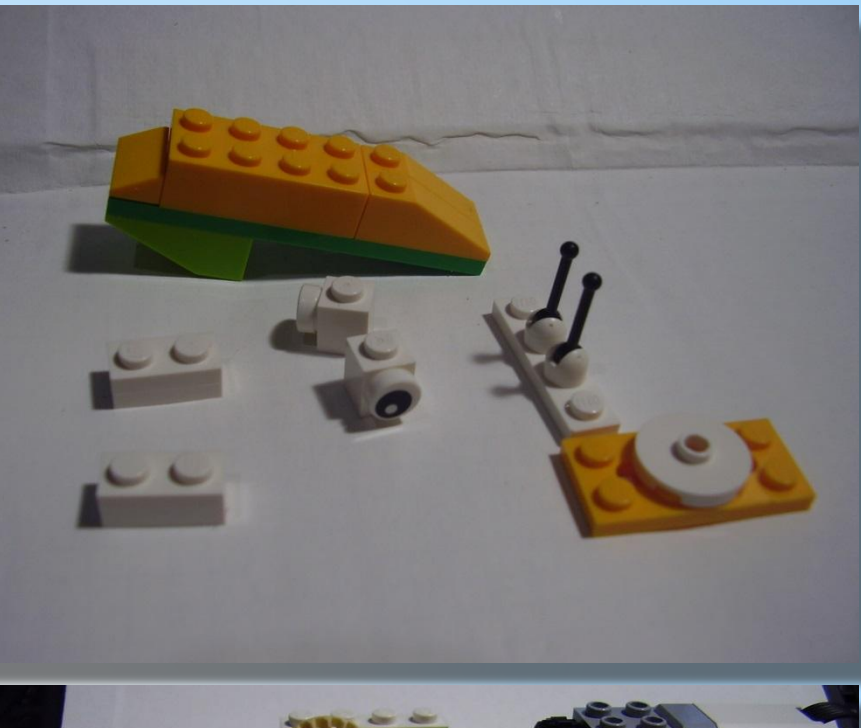

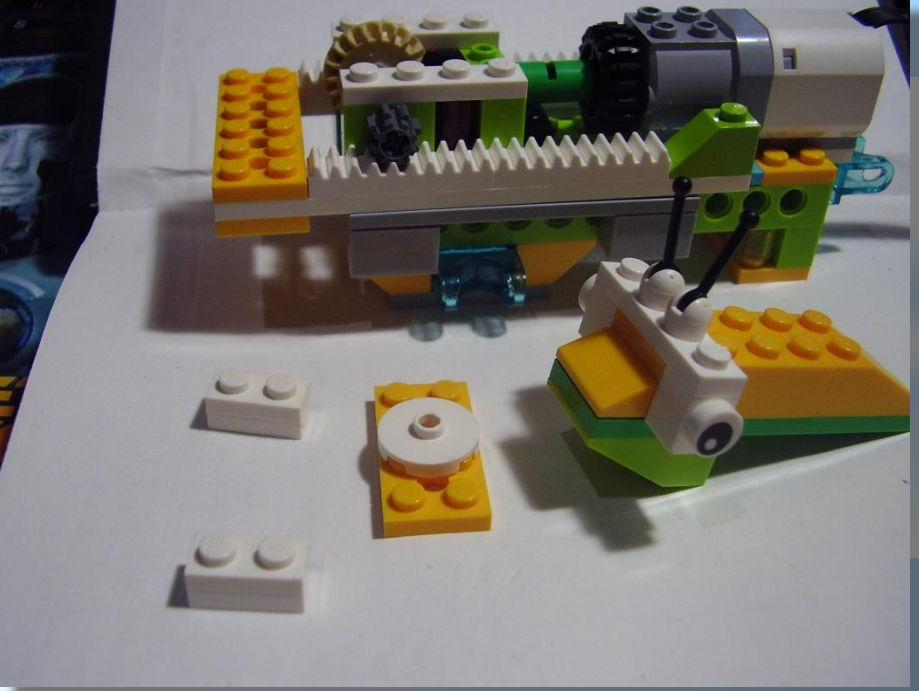

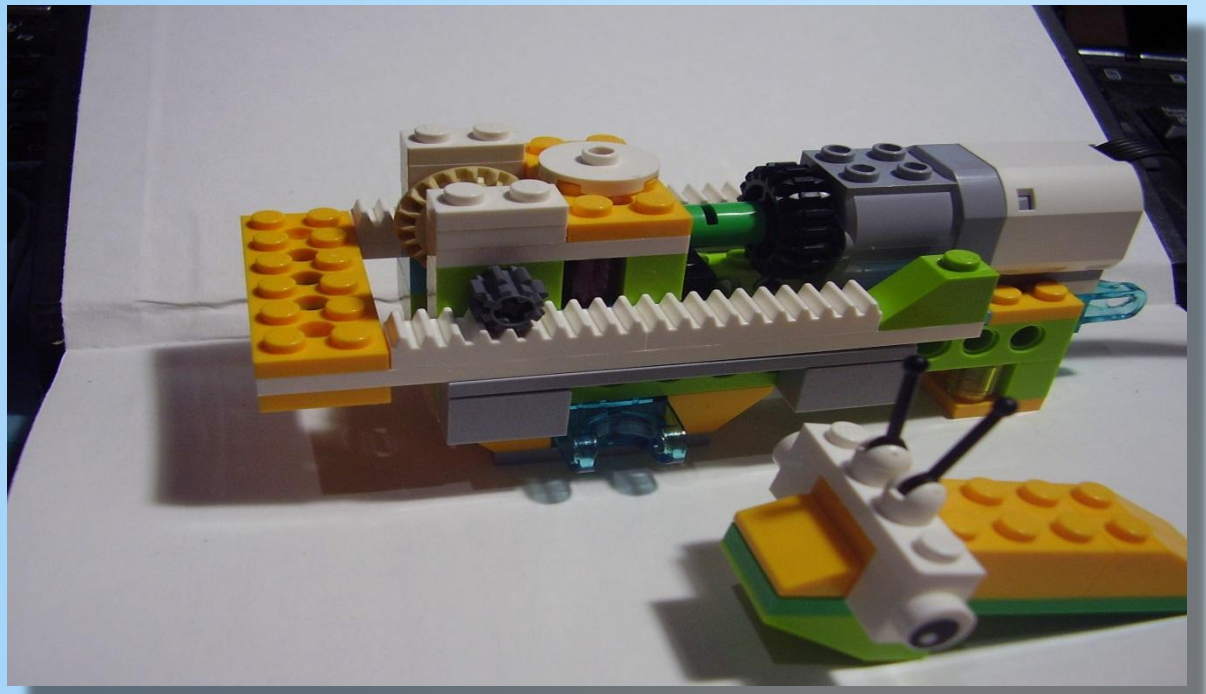

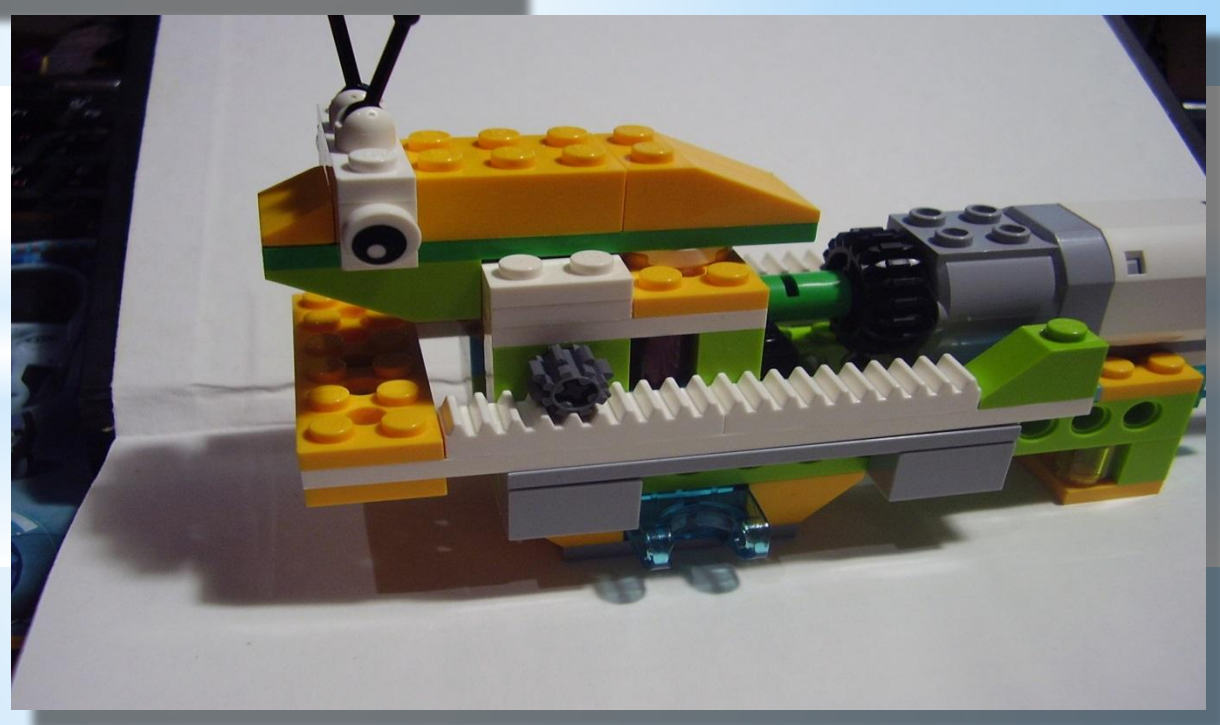

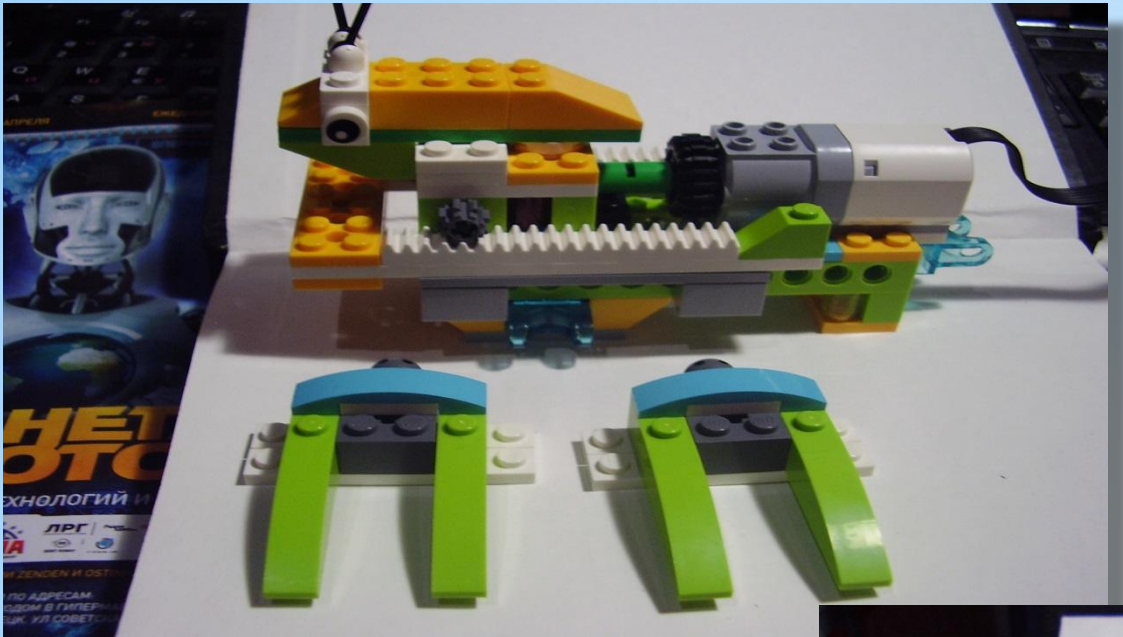

## **Устанавливаем лапы Богомола**

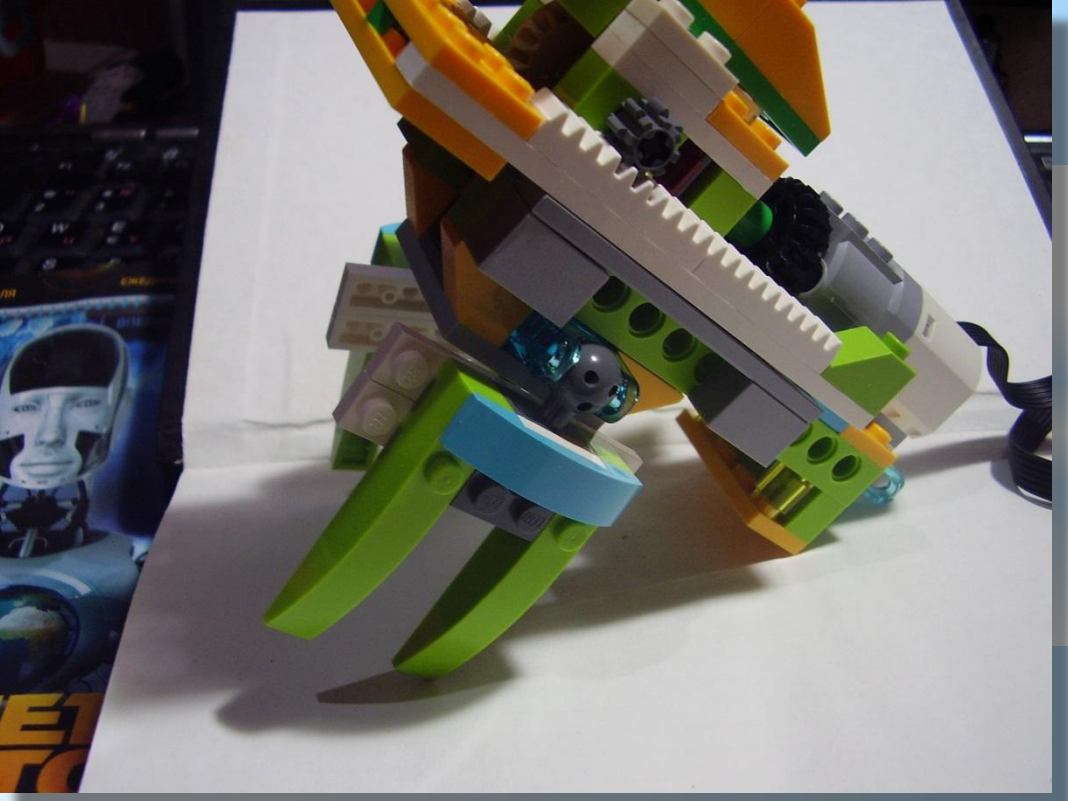

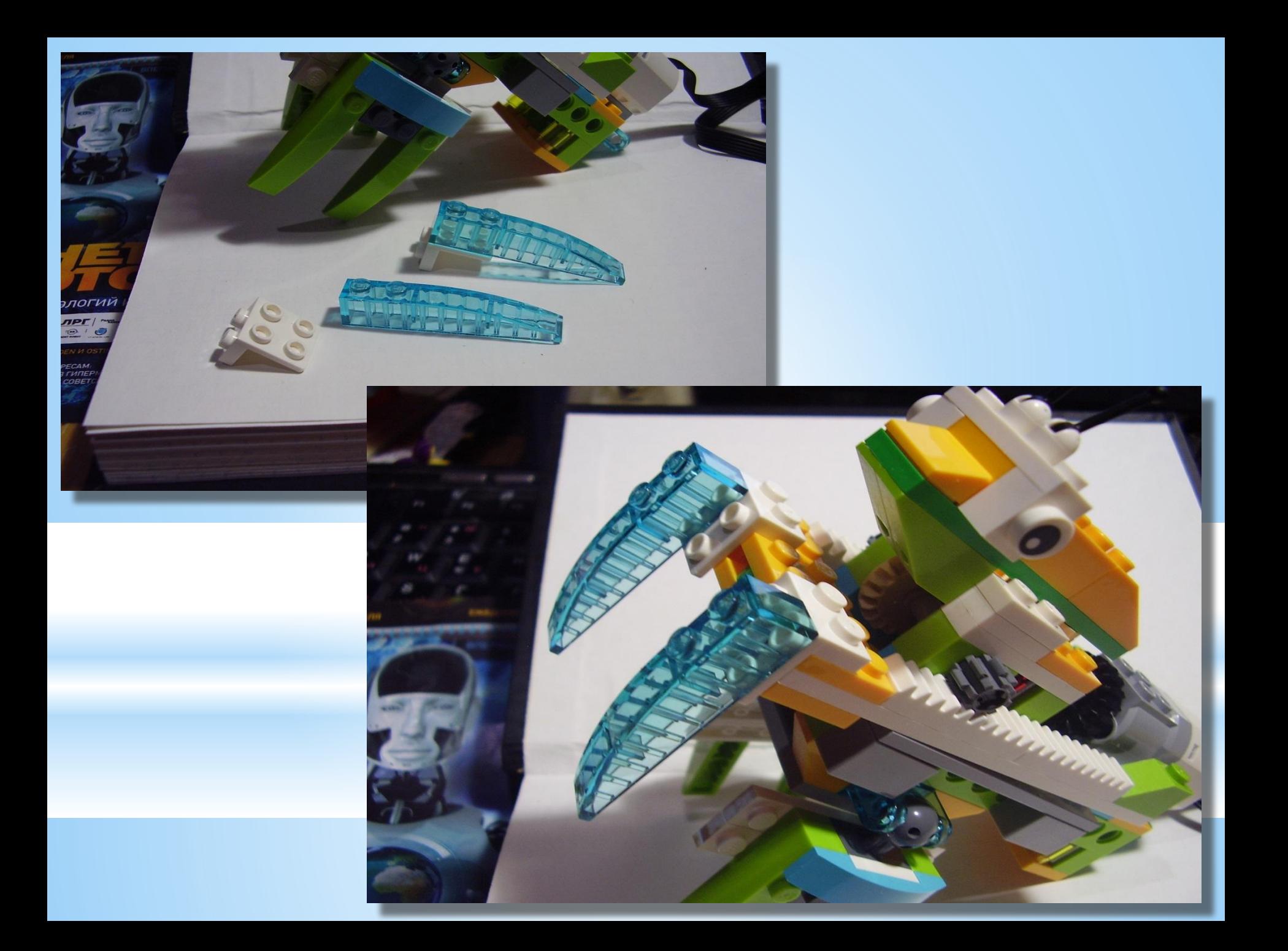

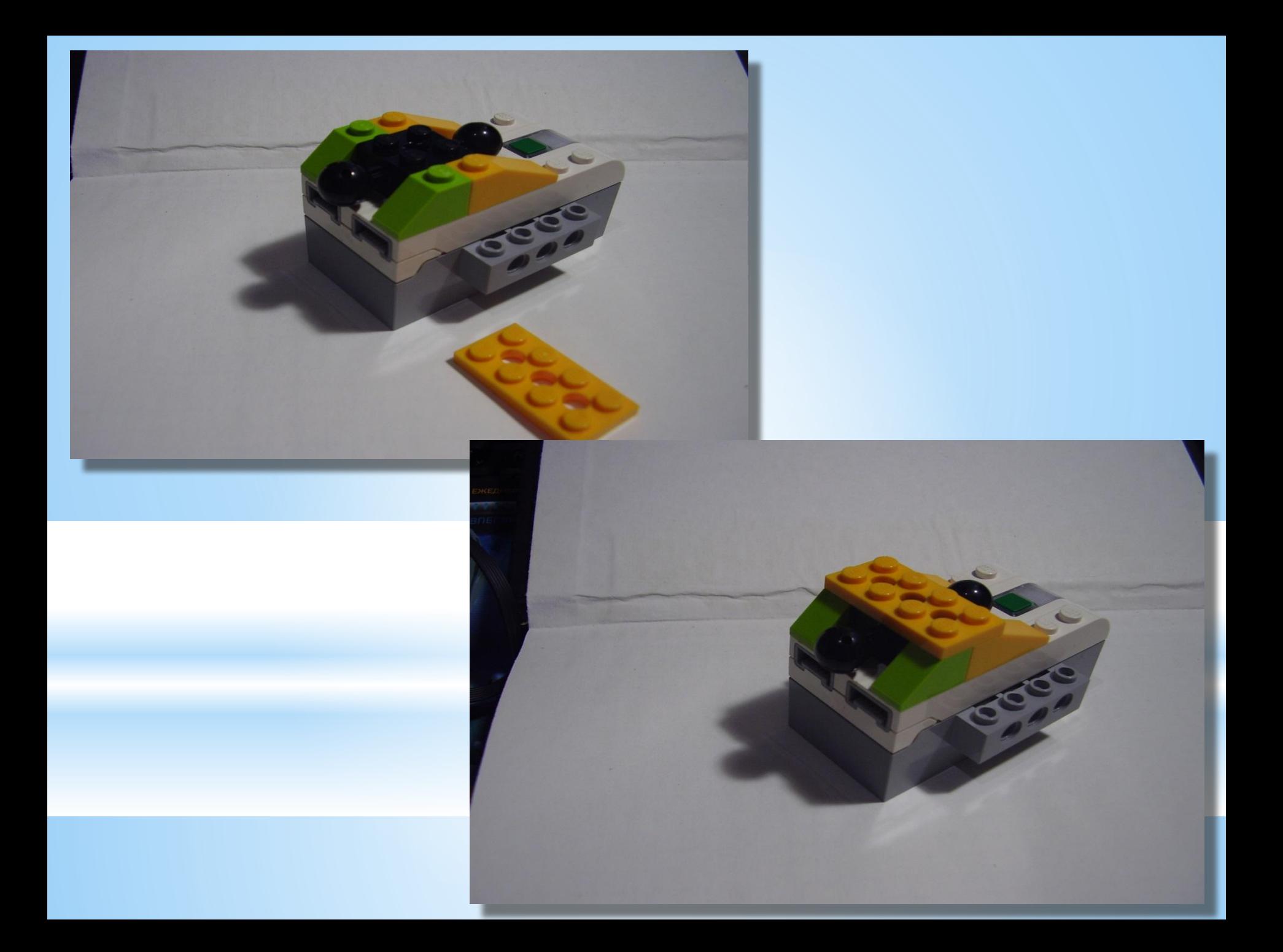

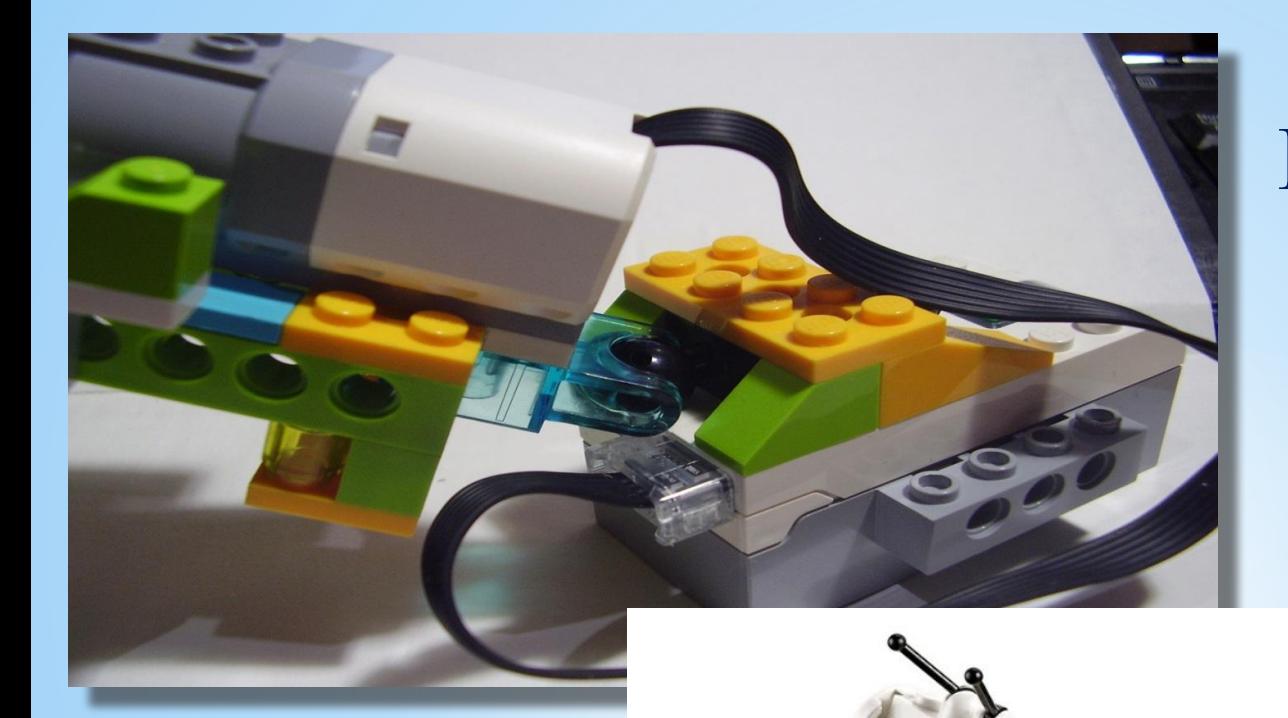

**Присоединяем смартхаб к остальной конструкции**

## **Богомол готов!!!**

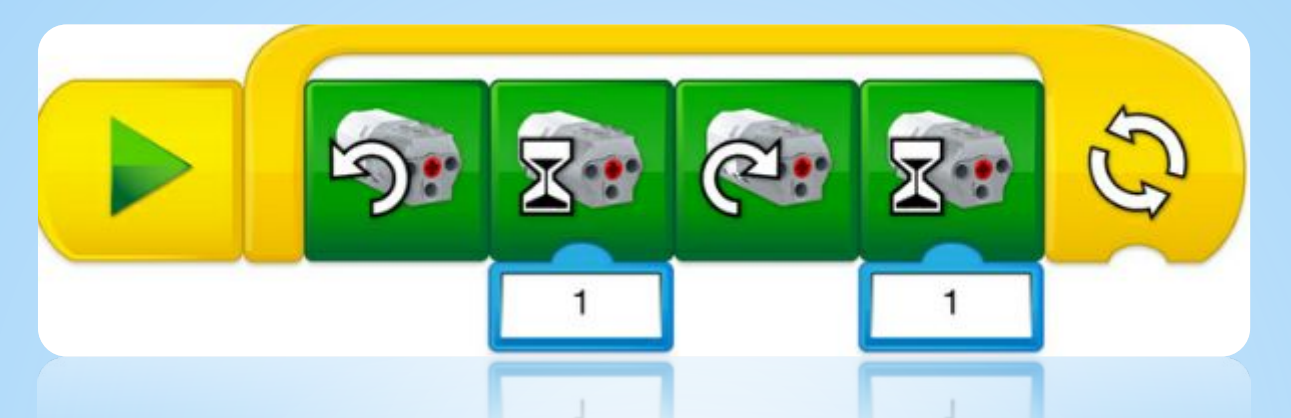

**Составляем программу для нашего Богомола, вспоминаем команды которые мы использовали:**

**-Команда «пуск»**

- **-Команда «цикл» в которую включаем следующие команды**
- **-Команда «движение против часовой стрелки»**
- **-Команда «время работы двигателя», значение 1**
- **-Команда «движение по часовой стрелке»**
- **-Команда «время работы двигателя», значение 1**
- **Можно установить условие выполнения цикла 5 раз, в**
- **противном случае конструкция будет работать до тех пор,**
- **пока вы не отключите программу или смартхаб.**

## **Подключаем планшет к смартхабу**

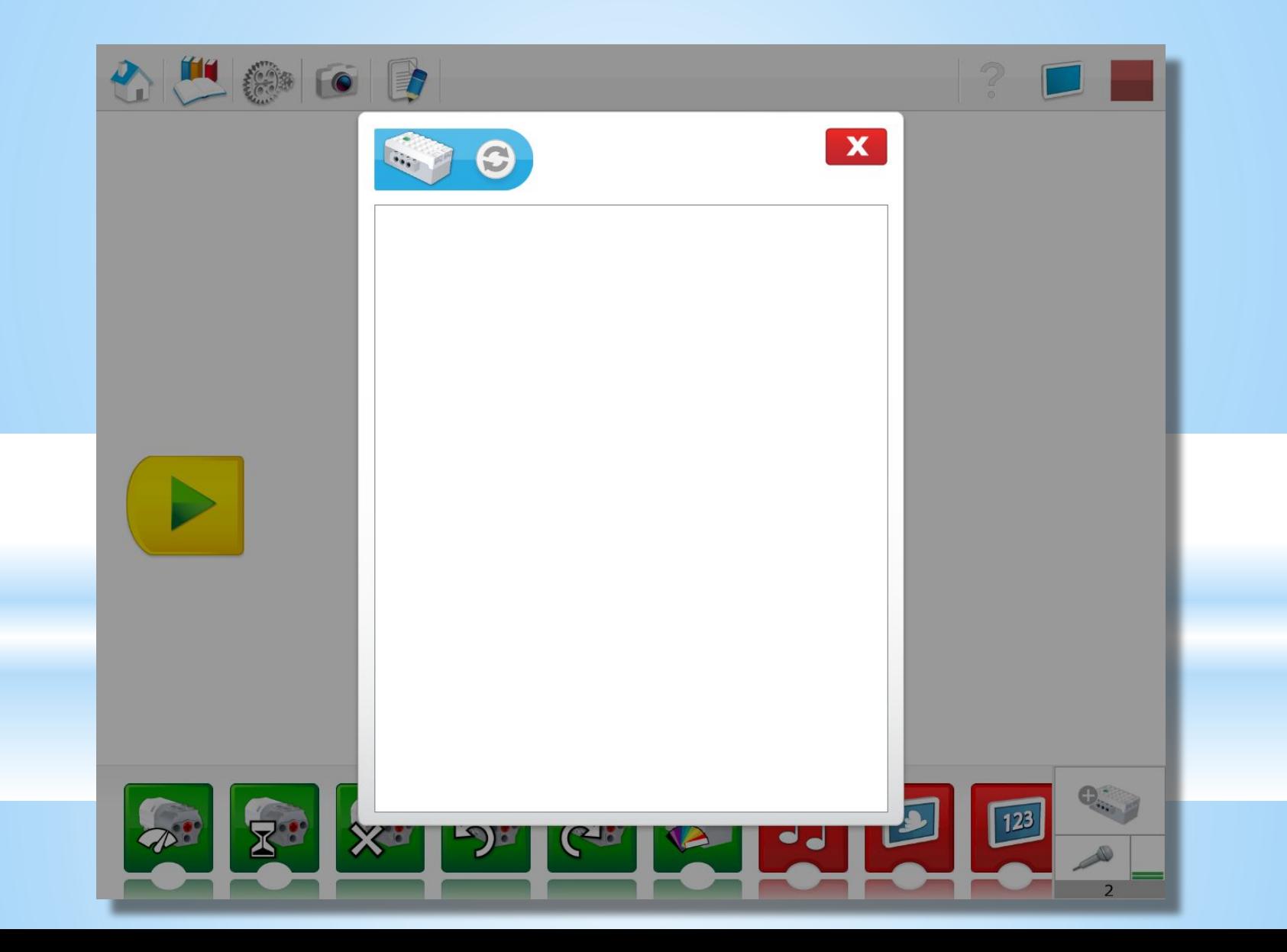

**Разбираем конструктор, аккуратно укладываем детали в ячейки, проверяем все ли детали на месте.**

**До новых встреч!**